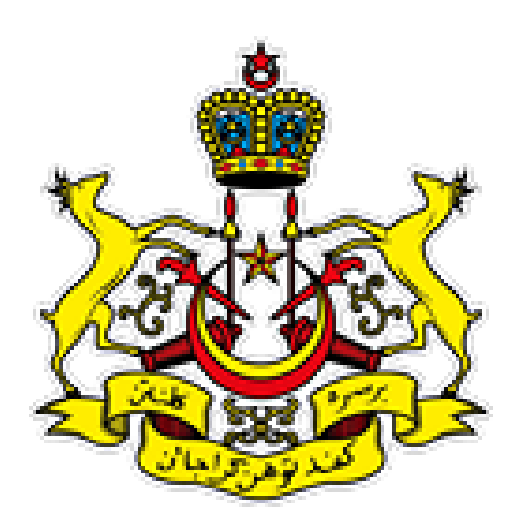

## **PEJABAT SETIAUSAHA KERAJAAN NEGERI KELANTAN**

**eStor - Manual Penggunaan Untuk PIC**

## PANDUAN PENGGUNAAN SISTEM eStor

- 1) Layari laman web aplikasi SIstem Pengurusan Perpindahan Aset Alih Kerajaan (eStor) <http://aplikasi.kelantan.gov.my/estor>
- 2) Paparan eStor akan dipaparkan sebagaimana dibawah. Skrin Log Masuk Sistem eStor akan dipaparkan. Sila masukkan maklumat login seperti dibawah: Username:

Password:

Kemudian tekan butang 'Login'.

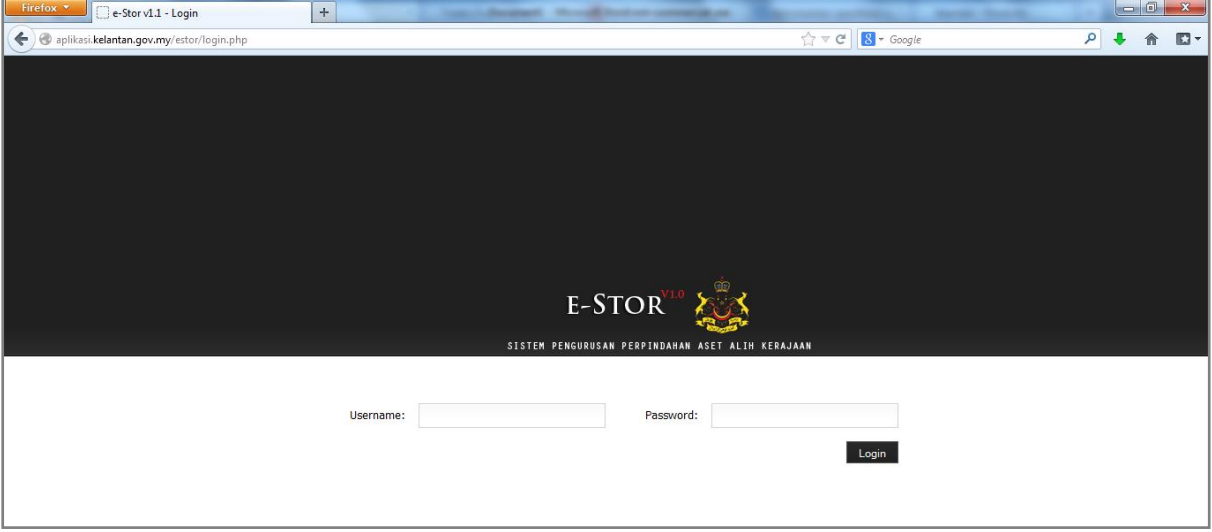

3) Selepas login Berjaya, paparan menu utama sebagaimana dibawah akan dipaparkan.

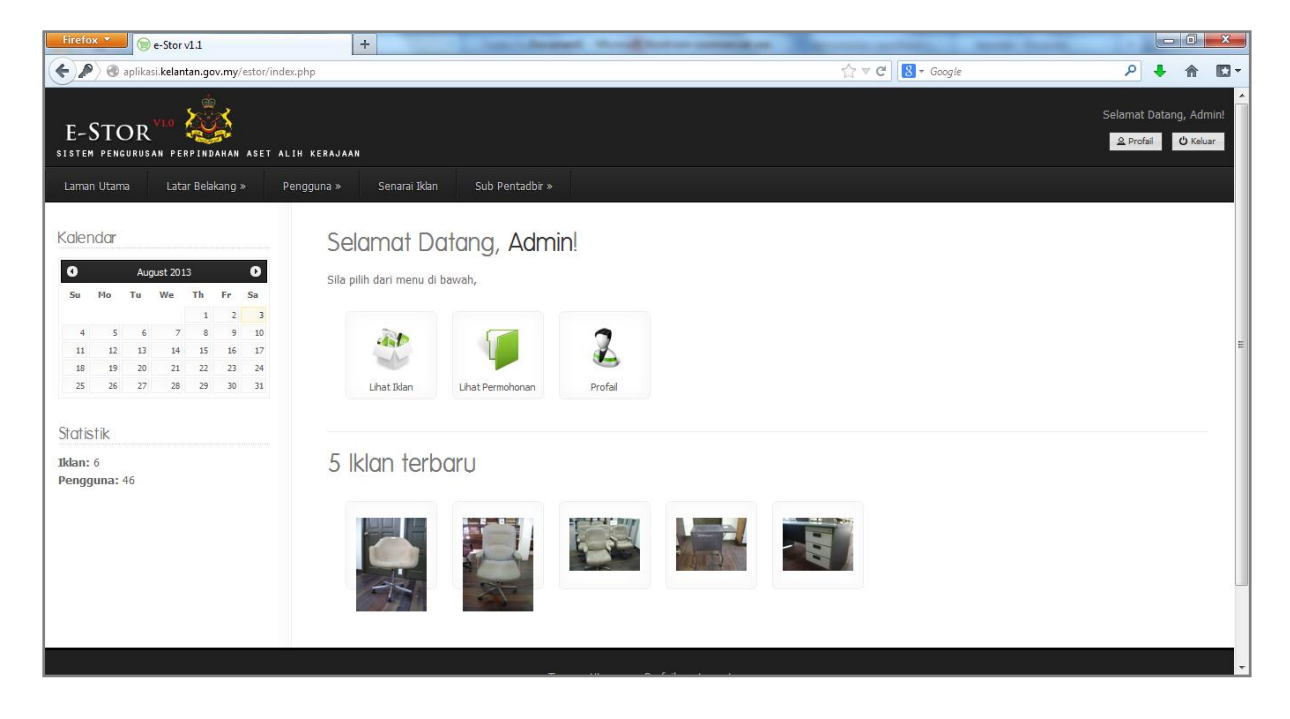

4) Untuk maklumat Latar Belakang system, klik pada menu Latar Belakang dan pilih menu yang dikehendaki seperti Pendahuluan, Apa Itu eStor, Tujuan, Kerjasama dan Faedah.

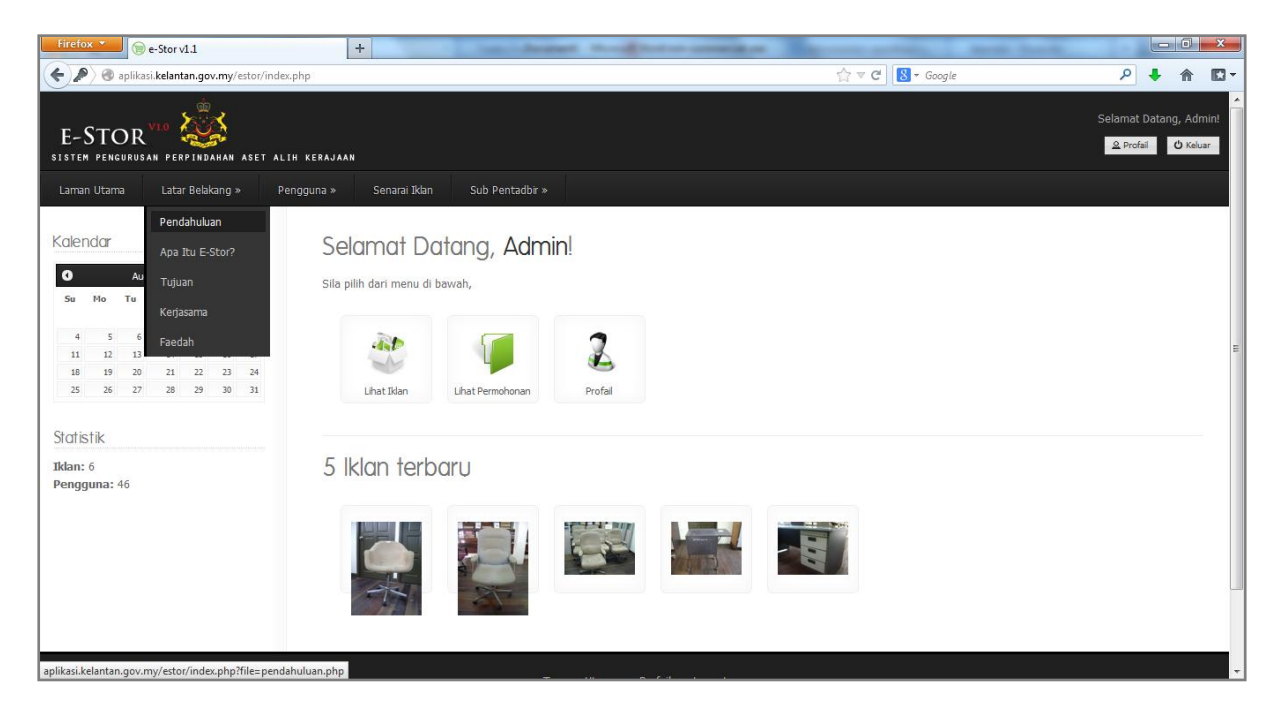

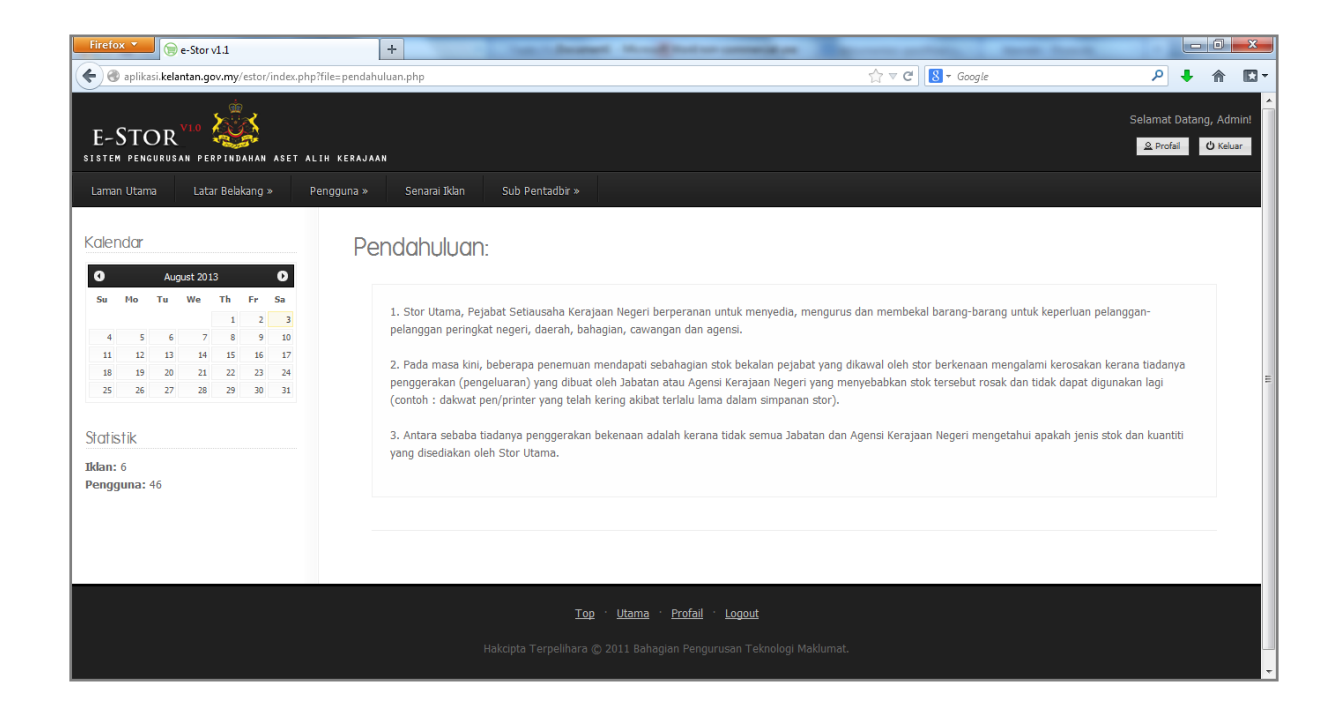

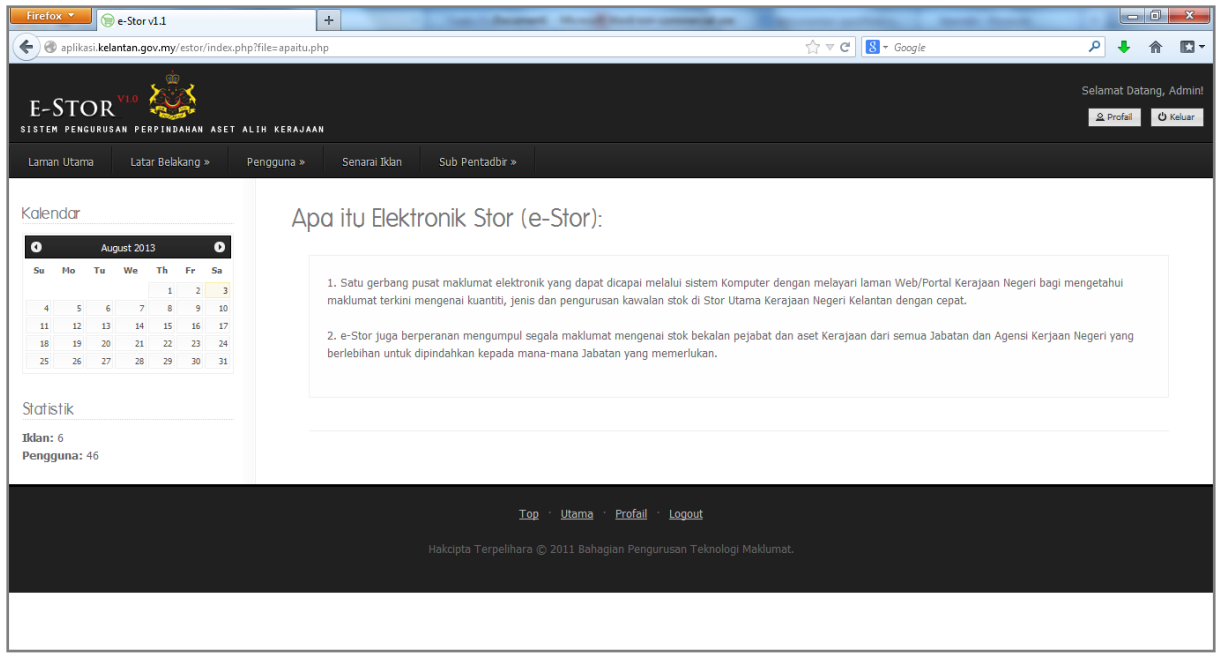

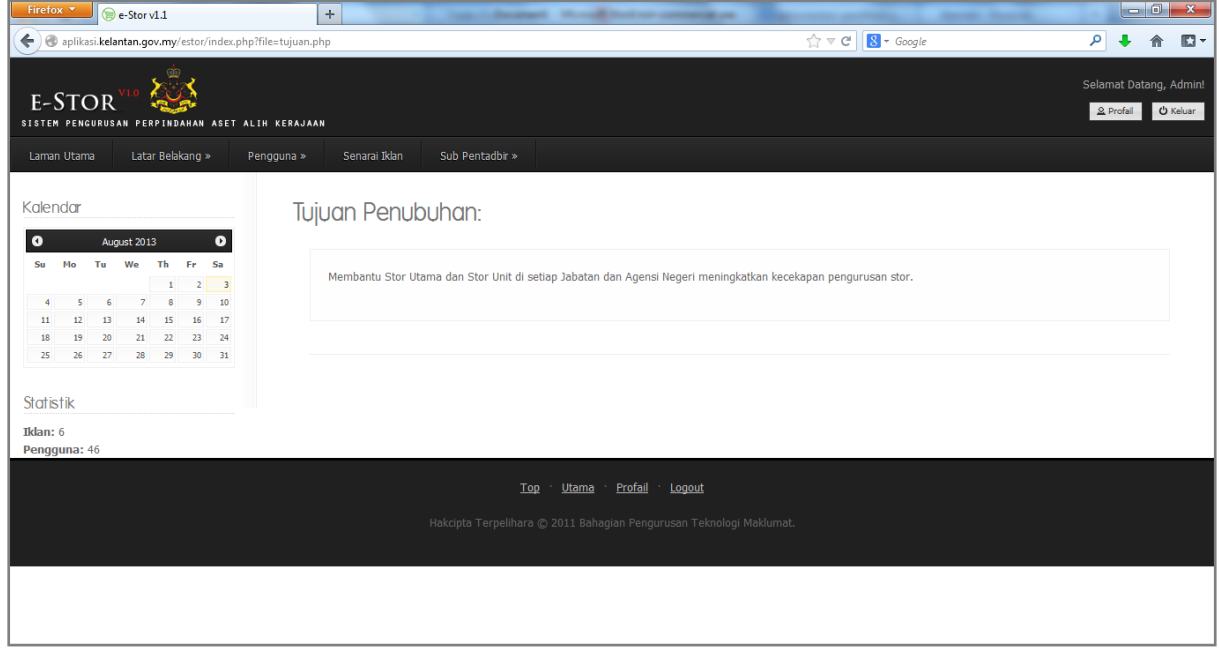

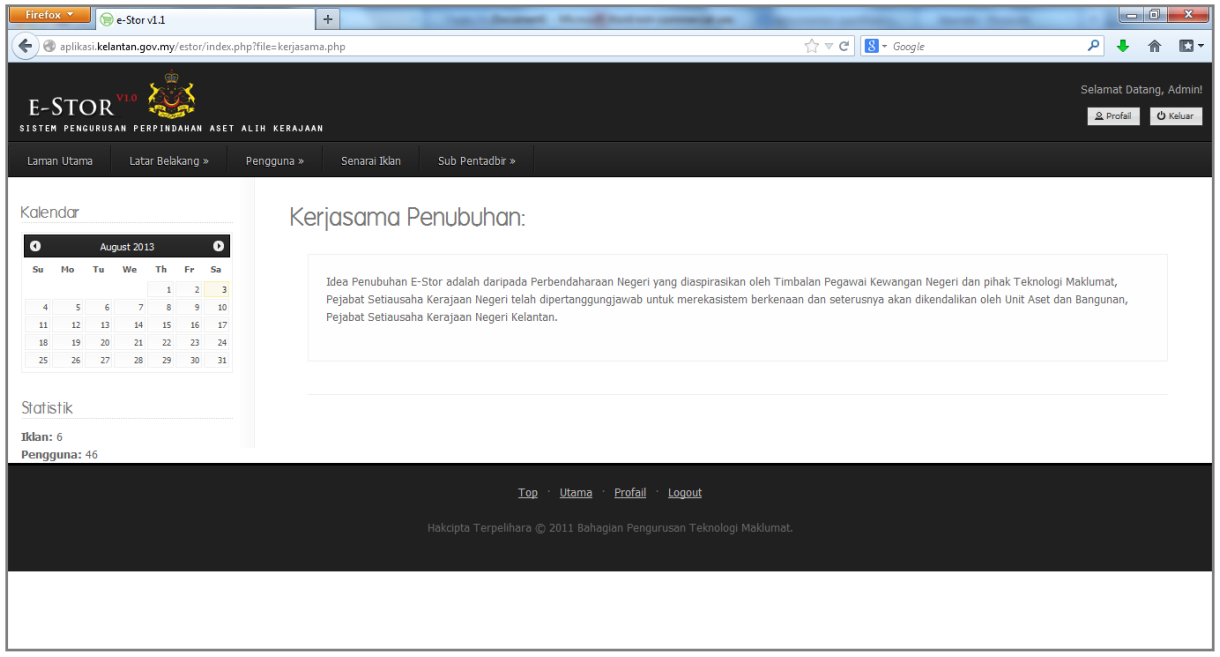

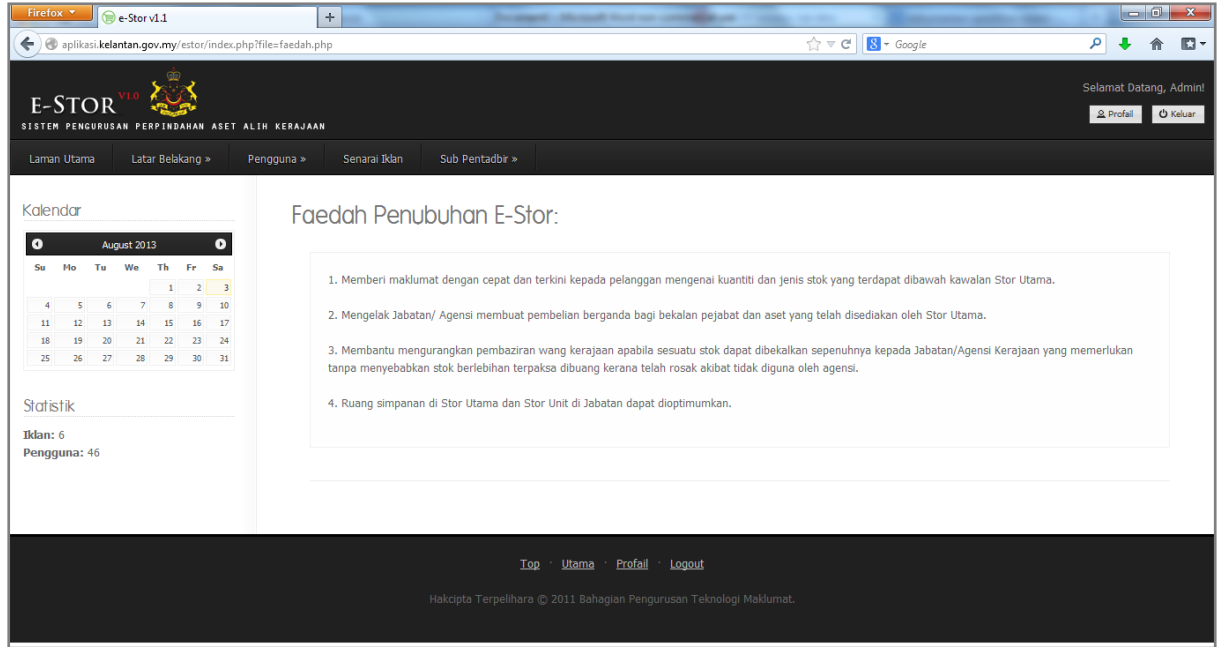

5) Klik menu pengguna dan pilih profail untuk melihat profail pengguna.

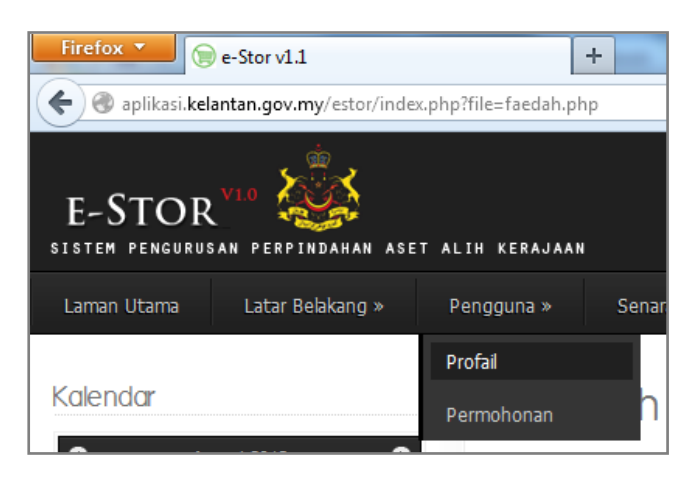

6) Paparan profail pengguna akan dipaparkan sebagaimana dibawah.

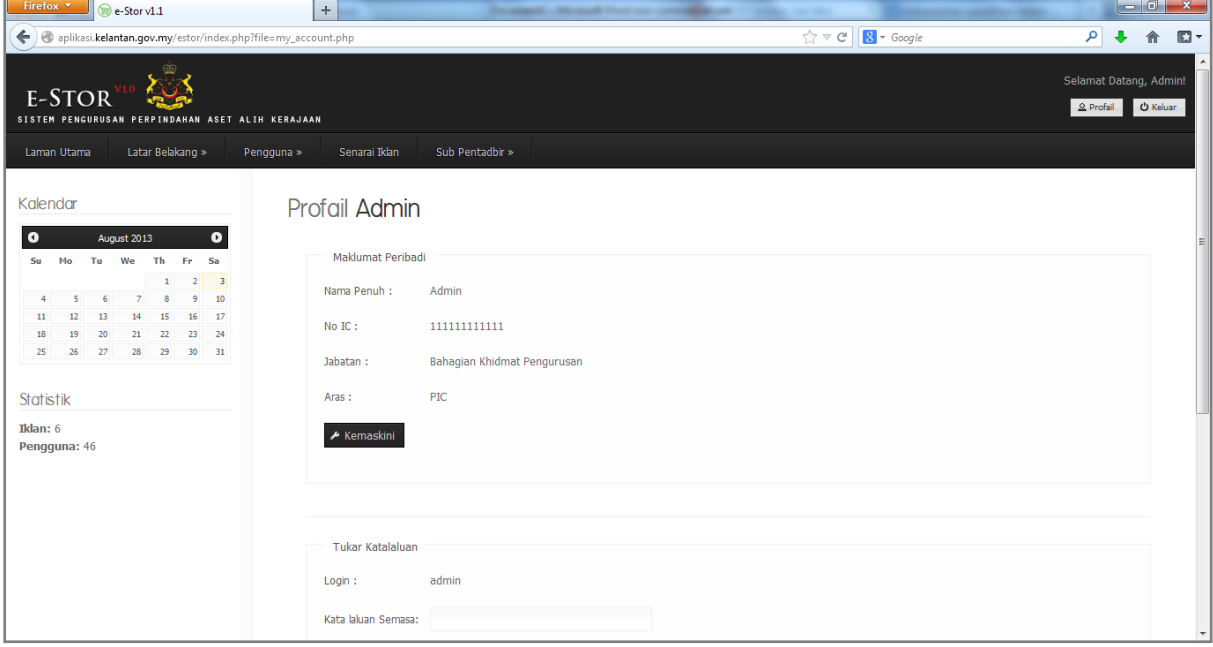

7) Untuk menukar kata laluan, pengguna boleh menukar di paparan profail pengguna dengan memasukkan kata laluan semasa dan katalaluan baru. Kemudian klik butang hantar.

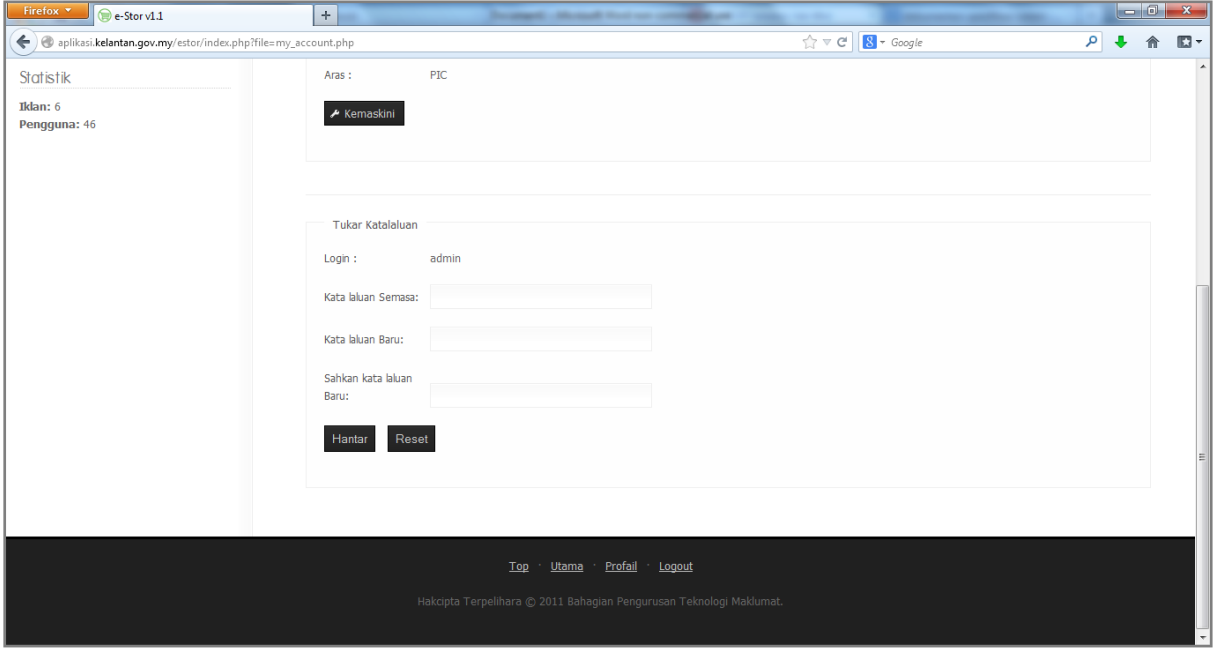

8) Untuk mengemaskini maklumat profail pengguna, klik butang kemaskini.

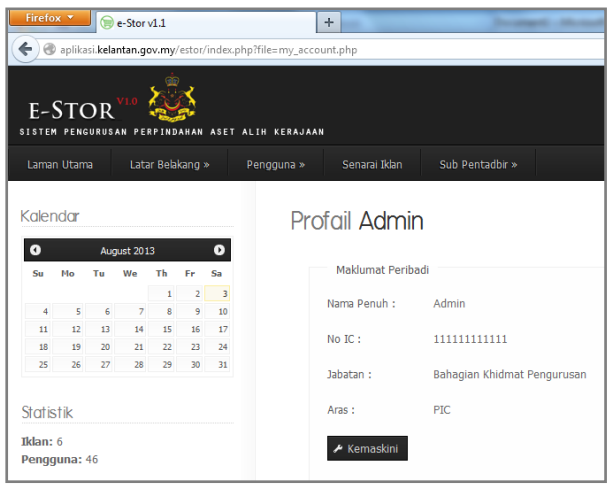

9) Paparan sebagaimana dibawah akan dipaparkan. Pengguna hanya boleh mengemaskini Nama dan No IC sahaja. Isikan maklumat dan tekan butang kemaskini.

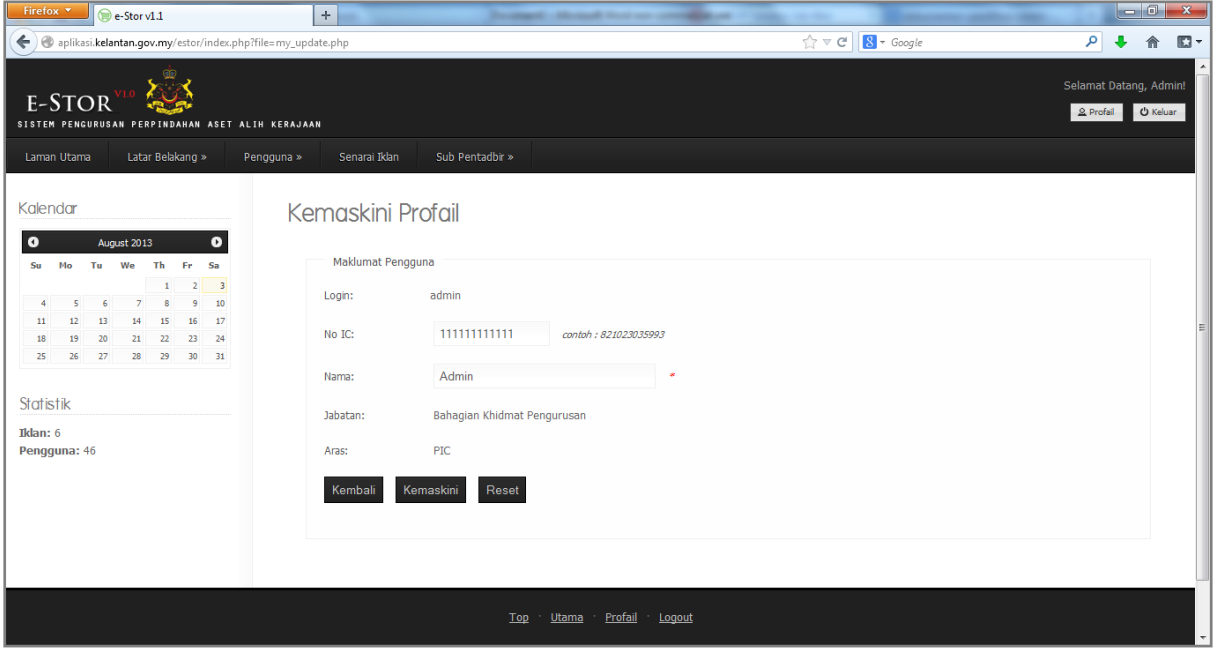

10) Untuk melihat status permohonan yang pernah dipohon, klik menu pengguna dan pilih permohonan.

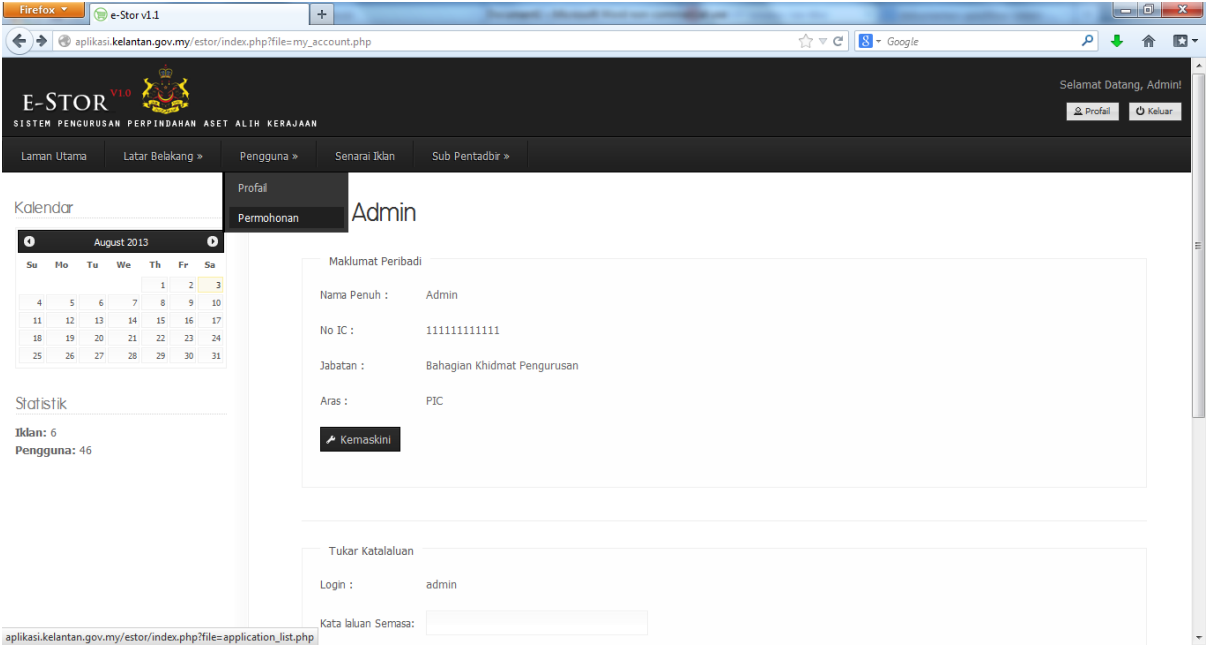

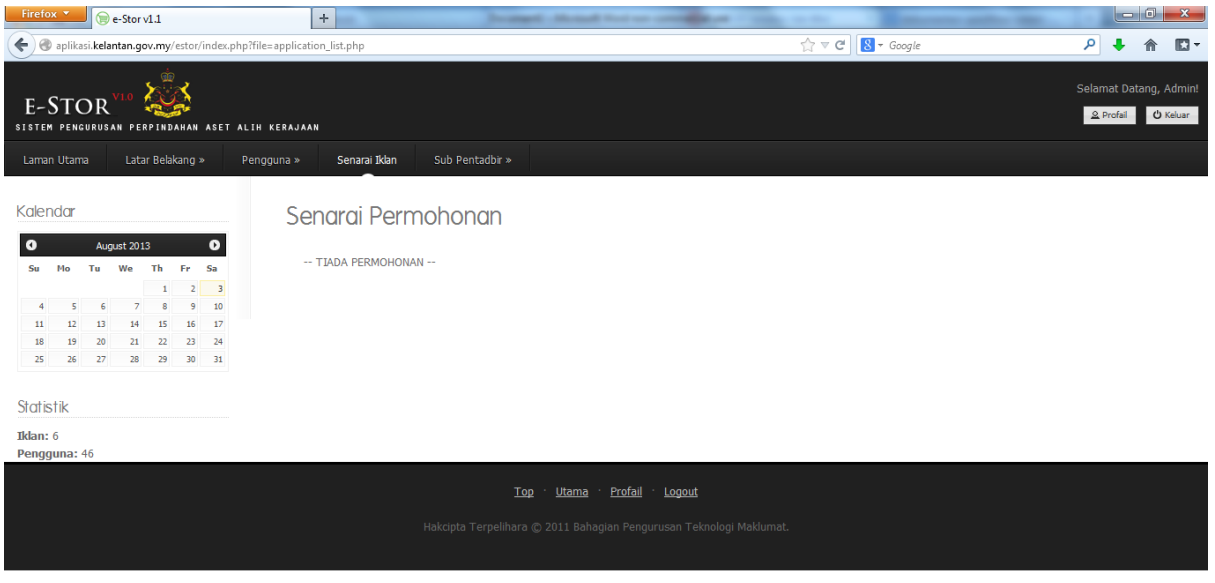

11) Untuk melihat iklan terkini yang diiklan, klik menu senarai iklan dan pilih kategori yang dikehendaki.

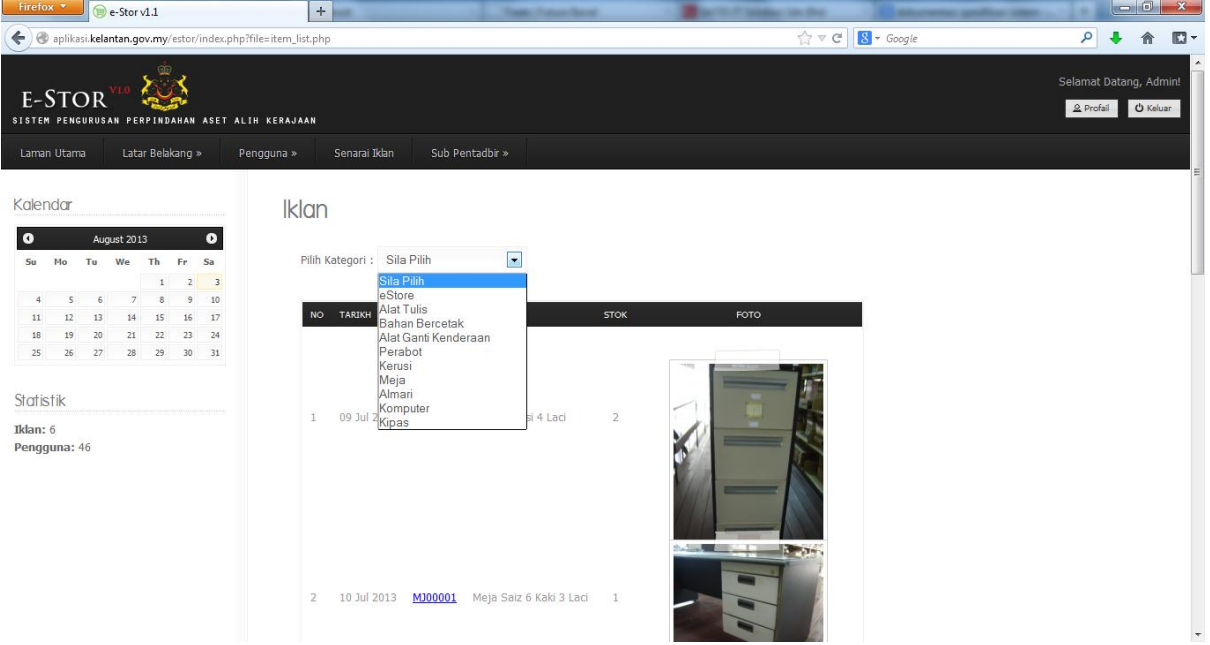

aplikasi.kelantan.gov.my/estor/index.php?file=item\_list.php

12) Klik pada item atau iklan dipaparkan untuk melihat maklumat terperinci.

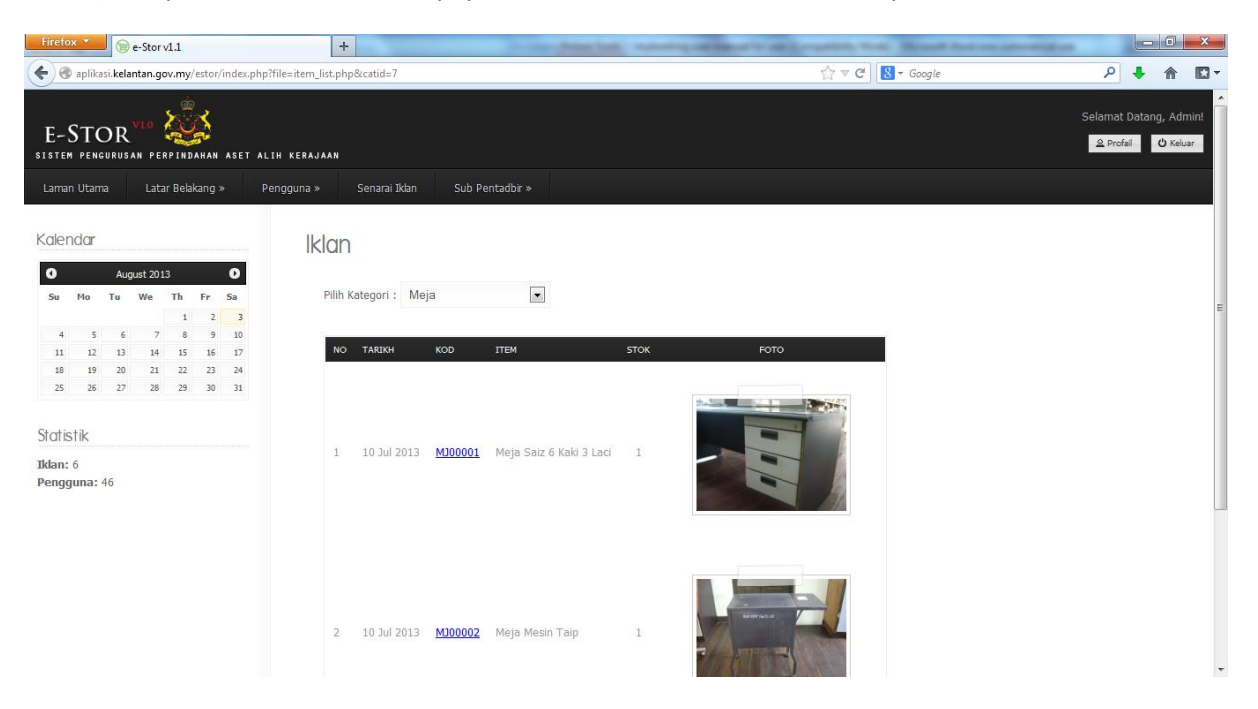

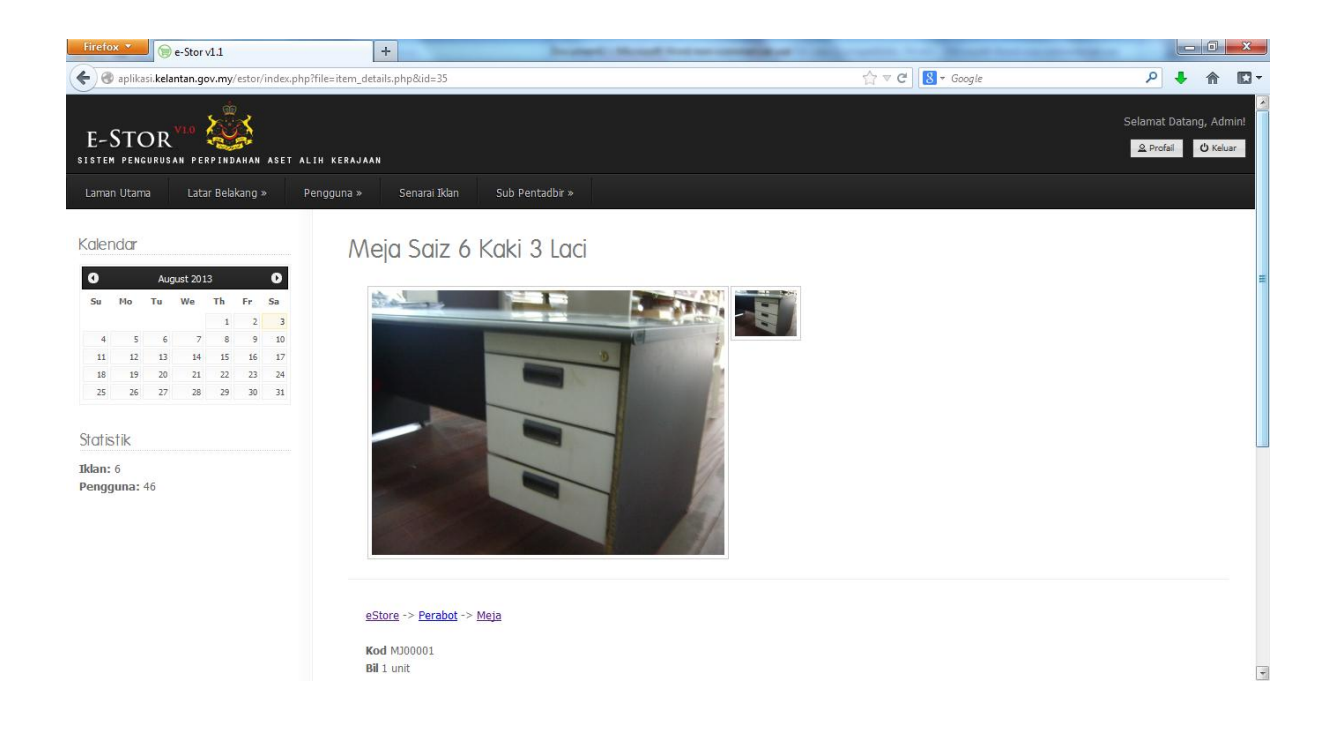

13) Sekiranya berminat dengan mana-mana iklan, klik butang mohon untuk memohon.

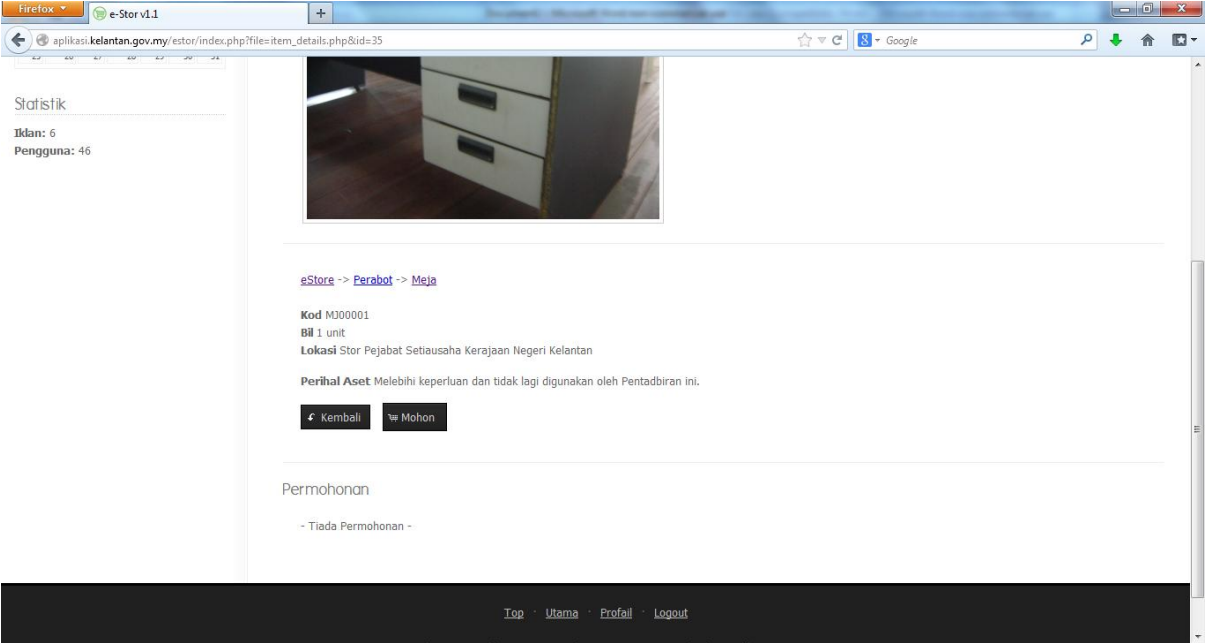

14) Isikan maklumat bilangan diperlukan serta asa keperluan, kemudian klik butang hantar.

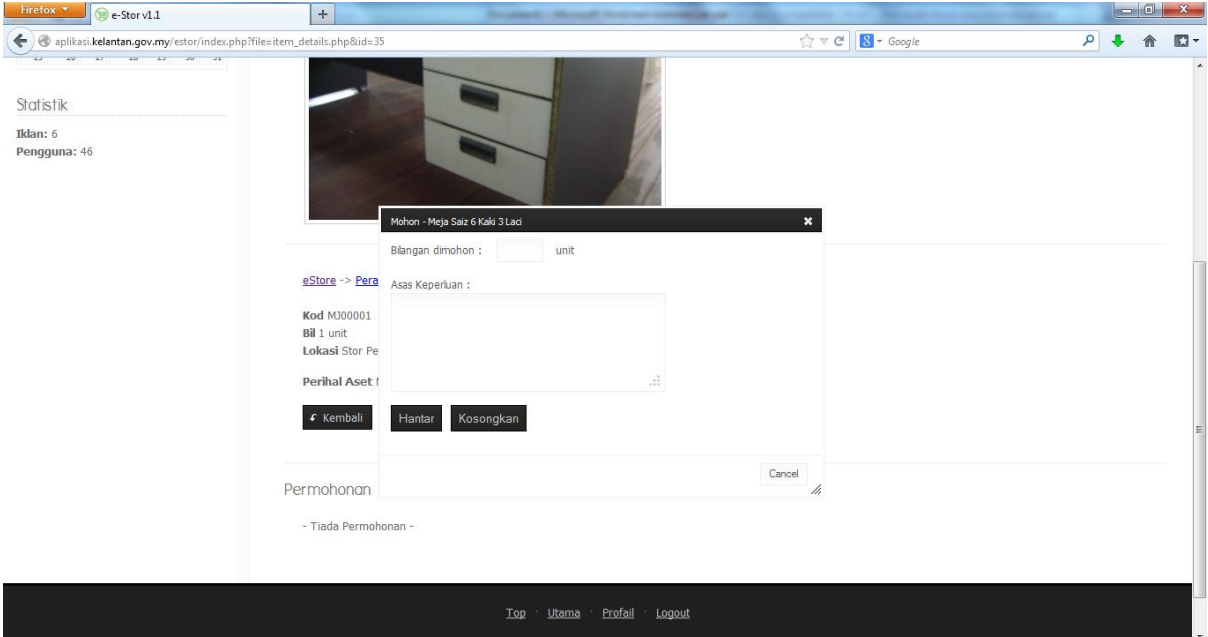

15) Untuk menambah iklan baru, klik pada menu sub-pentadbir, pilih iklan>tambah iklan.

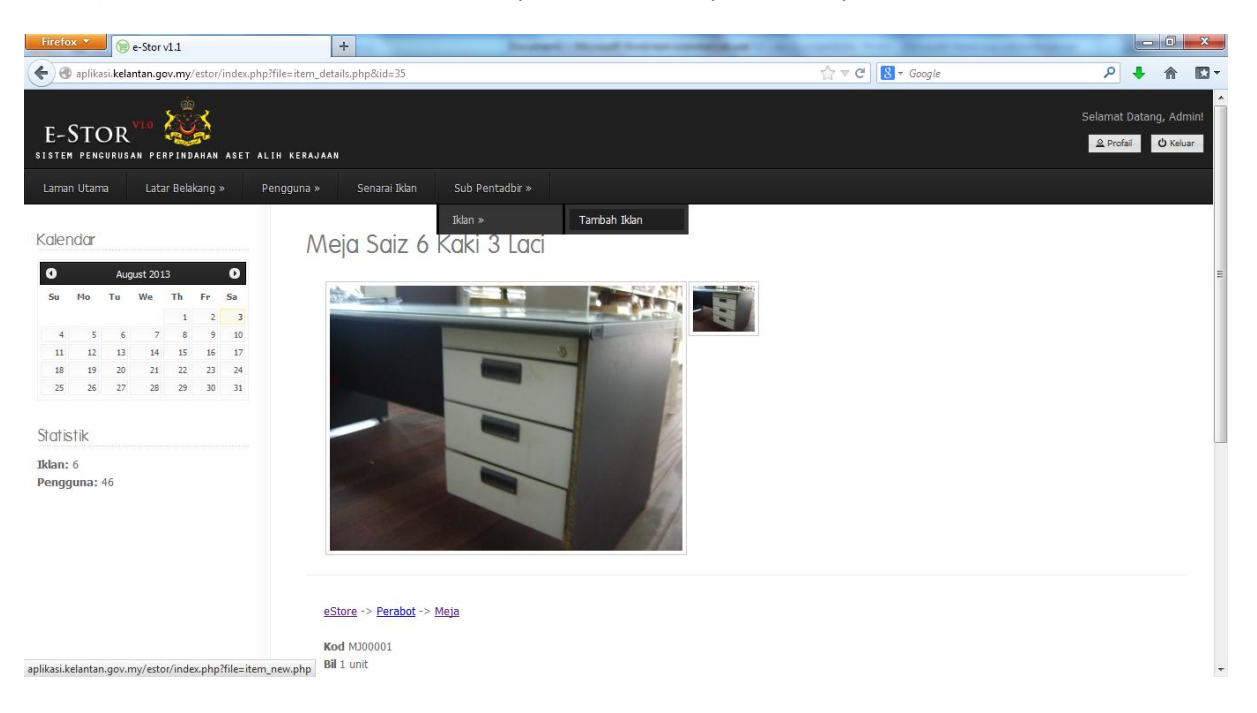

16) Isikan maklumat yang diperlukan dan pilih gambar iklan yang ingin diklankan. Kemudian klik butang submit.

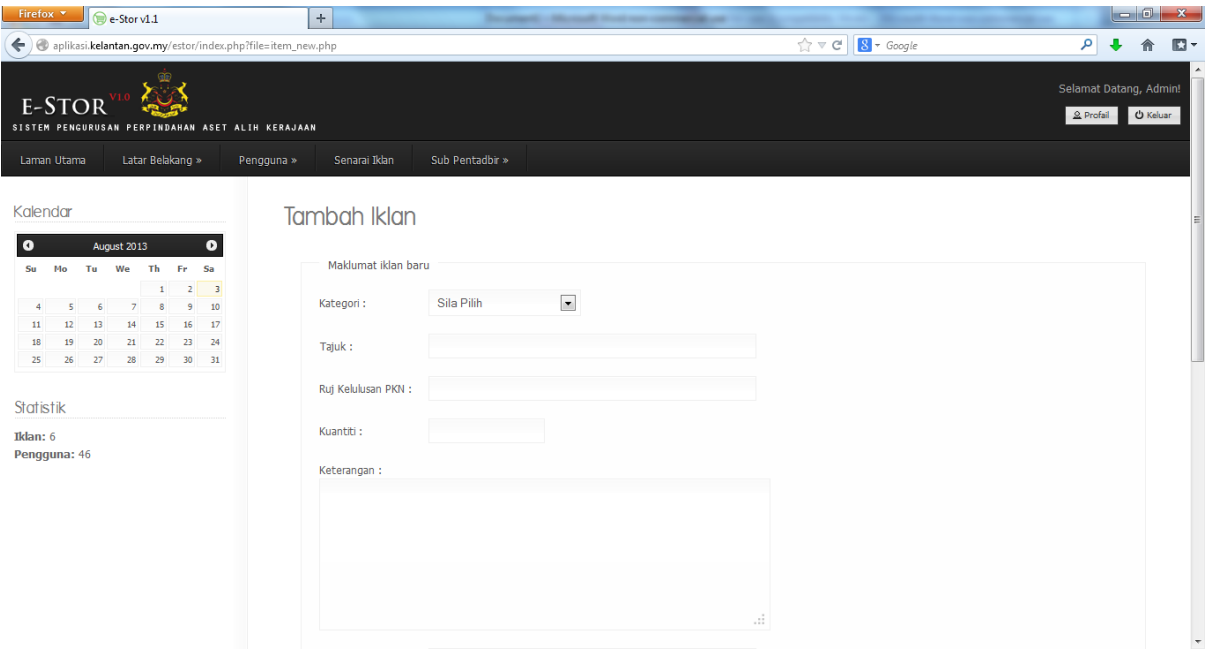

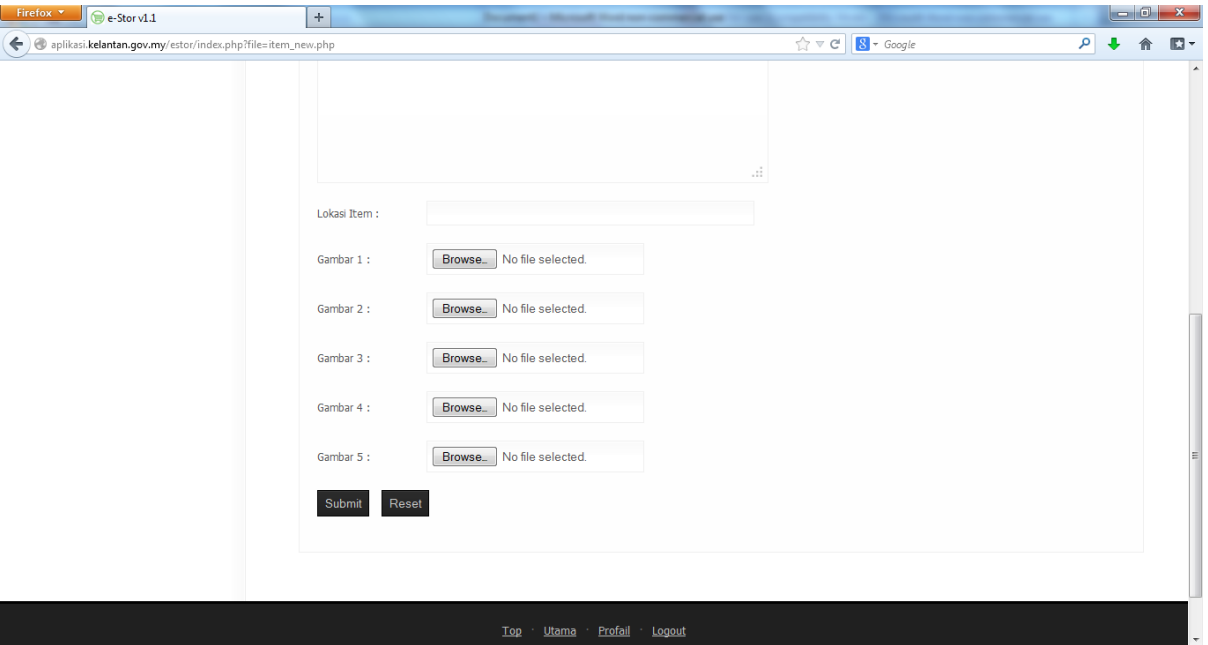

17) Klik pada ikon **Keluar** yang berada pada hujung kanan antara muka untuk keluar daripada sistem.